## **Tips och trix**

Fråga: Är det krångligt att söka i verktyget?

Svar: Nej, det är inte krångligt, ett tips är att välja produkt och bocka i dokumenttyp då får du endast upp de dokumenttyper som är relevanta för din sökning.

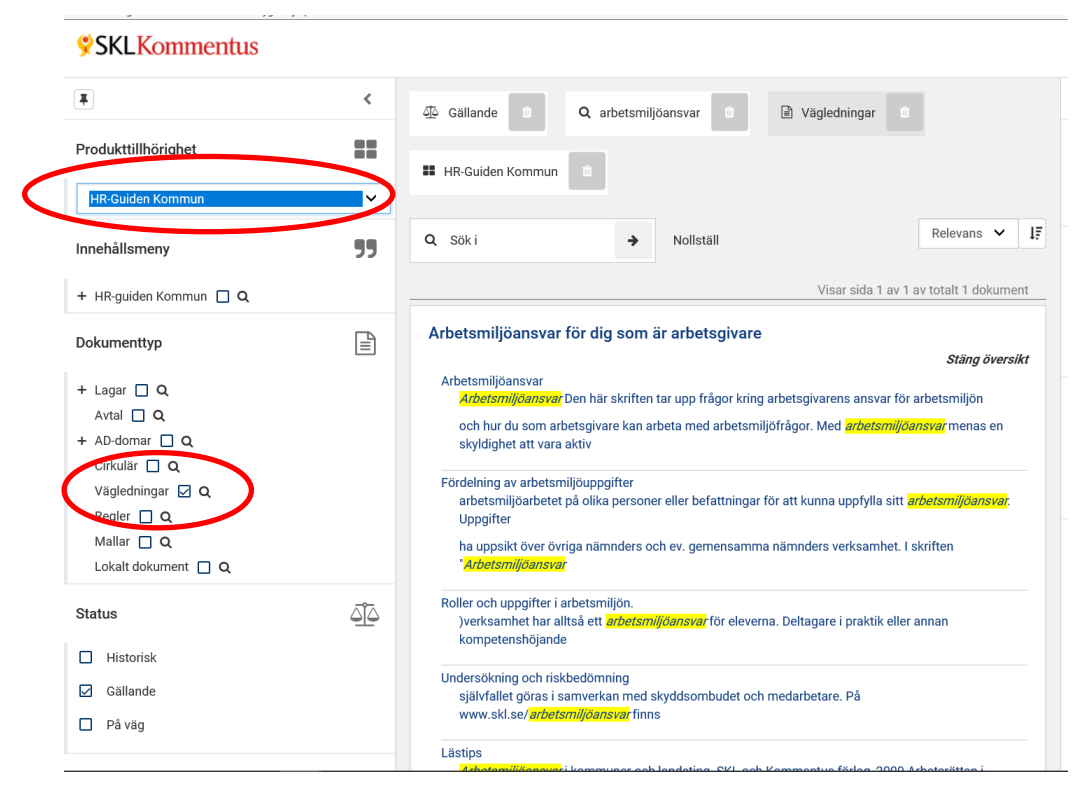

Fråga: När jag klickar på rensa sökning så rensas allt bort, dvs även mina filtreringar, hur löser jag det?

Svar: När du genomför en sökning så presenteras dina sökkriterier i form av "chip" ovanför sökfältet, du kan själv välja vilka chip du vill stänga/behålla för din nya sökning genom att klicka på papperskorgen i chipen. När du genomför en sökning och sedan "nollställer" sökningen så nollställs alla sökvärden och inställningar.

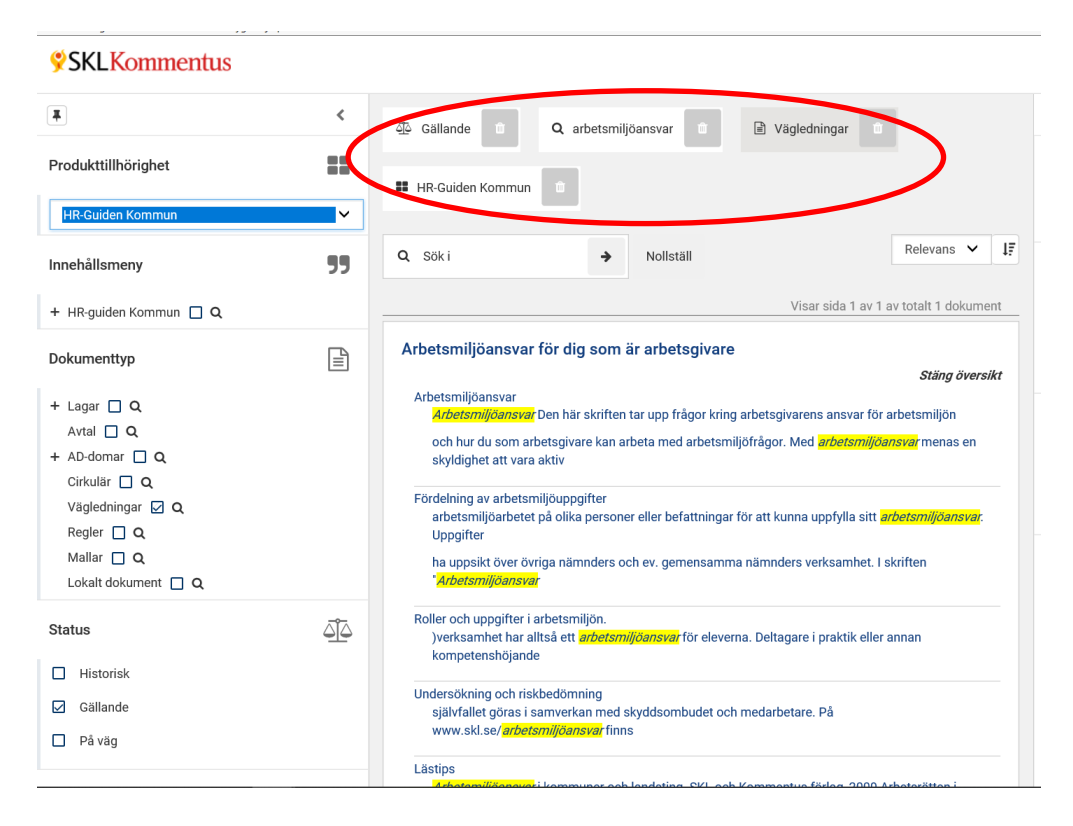

Fråga: Måste jag göra samma sökning flera gånger?

Svar: Nej, du kan spara dina sökningar i form av genvägar genom att klicka på spara sökning efter genomförd sökning.

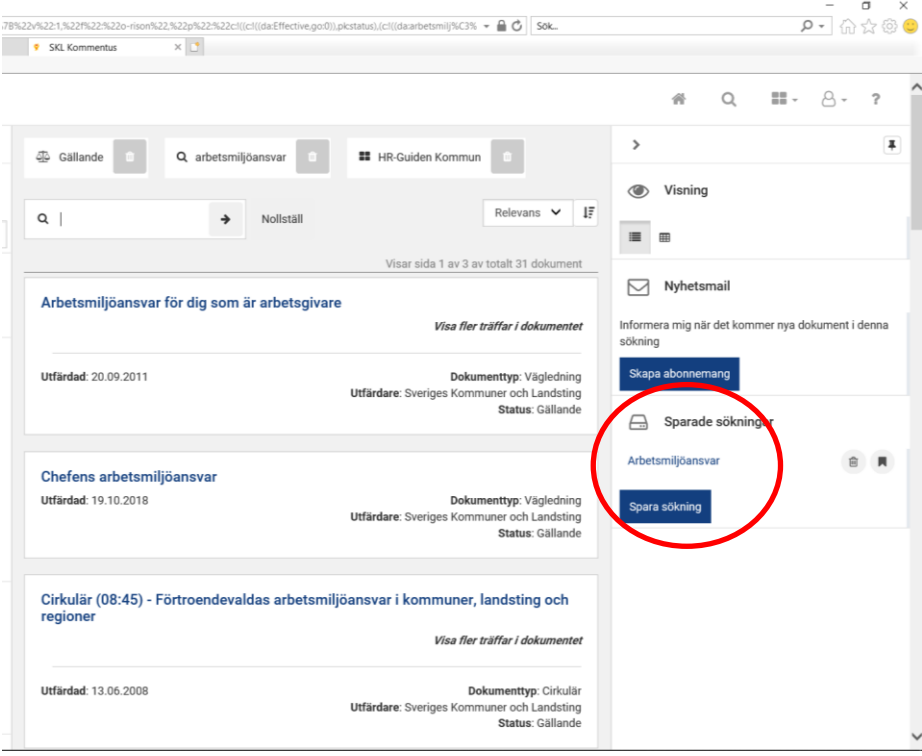

Fråga: Hur gör jag för att få en visning i tabellform när jag använder HR-guiden?

Svar: När du ska genomföra en sökning så finns det ett antal funktioner presenterade på den högra delen av söksidan bl.a. visning där du har möjlighet att välja om sökresultatet ska visas i form av lista eller tabell.

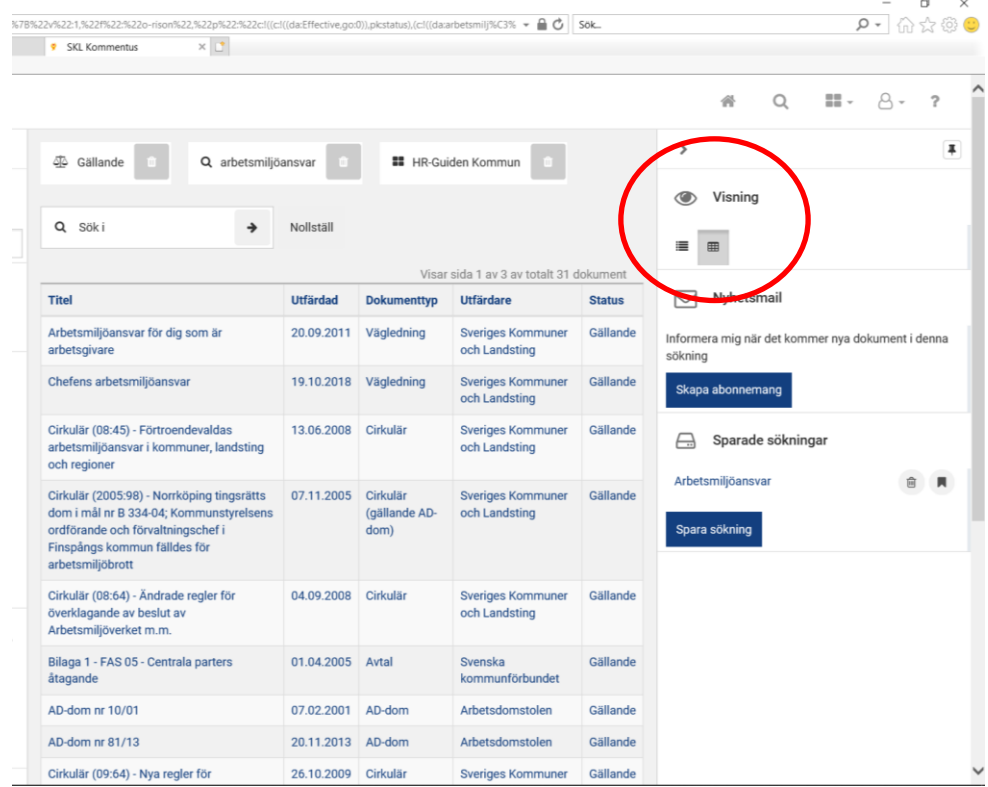

Fråga: Hur jobbar jag enklast med relevansen?

Svar: Du har fyra filter du kan använda Produkttillhörighet, Dokumenttyp, status samt Filter: relevans, titel, datum.

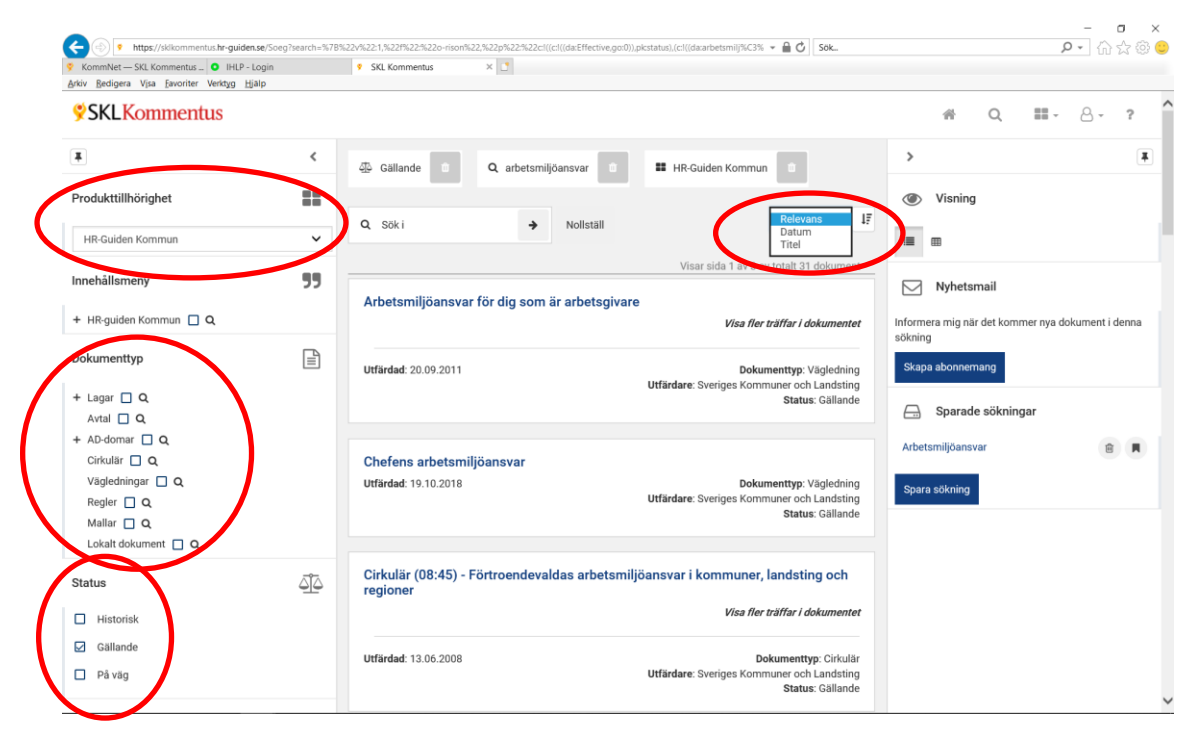